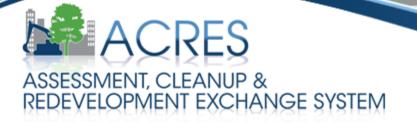

# **ACRES 6.0 Training** for **Job Training Cooperative Agreement Recipients**

### **How Does ACRES Help Me?**

#### Convenient

- Access your project data anywhere/anytime you have Internet access
- Electronic filing cabinet for performance measures data

#### > Increased Efficiency / Increased Accuracy

- Contains validations to assist in entering data appropriately
- Facilitates thorough QA process
- Central source for job training performance measures

#### Easy Tracking

- Provides the current status of data entered; transparent review process
- All submissions are saved for historical reference in the Submission Archive

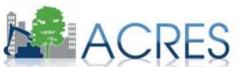

#### How Does EPA Use the Data in ACRES?

- ACRES is the Brownfields Program system of record
- Brownfields Program data are highly visible therefore data quality is very important

#### > Programmatic data are primarily used to:

- Analyze data across CAs to demonstrate and improve the success of the Brownfields Program
- Respond to Congressional inquiries, FOIA requests, ad hoc analysis requests, and budget-related queries
- Track and report Program goals and accomplishments
- Create communication and outreach materials

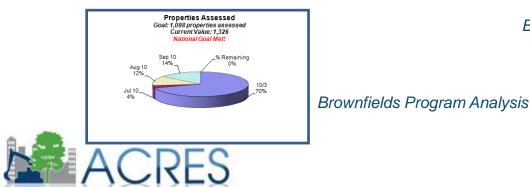

Brownfields at a Glance

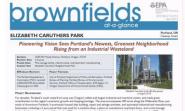

60, the reasonable stars shifted, advanced workshow and set and set

The approximate processing of the second second seco

The Long Linkshot Constants fields are used for all prior for models are used. A second second secon

### Where Can I Learn About Other Job Training Grants?

- > Information about Job Training Grants are publicly available at:
  - Brownfields Grant Fact Sheet Search Tool: <u>http://cfpub.epa.gov/bf\_factsheets/</u>

|                                                                                                    |                                                           |                  |                 | U.S. ENVIRONMENTAL               | PROTECTION A             |
|----------------------------------------------------------------------------------------------------|-----------------------------------------------------------|------------------|-----------------|----------------------------------|--------------------------|
| UNITED STATED                                                                                                    |                                                           |                  |                 | 0.3. ENVIRONMENTAL               | Share                    |
| Brow                                                                                                    | vnfields and Land Revitali                                |                  |                 |                                  | Snare                    |
|                                                                                                    | Iditions   Contact Us Search: OAll EPA OThis A            |                  |                 | Go                               |                          |
| You are he                                                                                                    | re: EPA Home » Brownfields and Land Revitalization » Brow | nfields Grant Fa | ct Sheet Search |                                  |                          |
|                                                                                                    | Brownfields Grant Fac                                     | t Shaa           | + Soor          | ch                               |                          |
| oad Basic HTML Version                                                                                                   | Brownneius Grant Fac                                      | L Shee           | il Seal         | CII                              |                          |
| Clear Filters]                                                                                                    | Please use the filters on the left to sort/search         | for specific g   | rant fact she   | ets.                             |                          |
| Refine Your Search By:                                                                                                   | Search Criteria:                                          |                  |                 |                                  |                          |
| Grant Recipient Name:                                                                                                    | Grant Type(s): Job Training                               |                  |                 | ſ                                | Export Results to Excel  |
|                                                                                                    | Award Year(s): 2014                                       |                  |                 | l                                | Expert resource to Excer |
|                                                                                                    | To display additional columns (hazardous, petr            |                  |                 | lot funding) in the table below, | hover over a column      |
| Keyword Search:                                                                                                    | heading and click the arrow to display the Colu           | mns selectio     | n menu.         |                                  |                          |
|                                                                                                    | Grant Recipient Name                                      | EPA Reg          | State/Territ    | Grant Type                       | Announce Year (FY)       |
|                                                                                                    | Alaska Forum, Inc.                                        | 10               | AK              | Job Training                     | 2014                     |
| State/Territory:                                                                                                    | Camden, City of                                           | 6                | AR              | Job Training                     | 2014                     |
| Hold down the "Ctrl" key to select<br>more than one                                                                      | Civic Works, Inc.                                         | 3                | MD              | Job Training                     | 2014                     |
| Select One or Many                                                                                                    | Corporation to Develop Communities of Tampa, Inc.         | 4                | FL              | Job Training                     | 2014                     |
| Alabama (≣)<br>Alaska                                                                                                    | Cypress Mandela Training Center, Inc.                     | 9                | CA              | Job Training                     | 2014                     |
| American Samoa                                                                                                    | Detroit, City of                                          | 5                | MI              | Job Training                     | 2014                     |
| Arizona 👻                                                                                                    | Durham, City of                                           | 4                | NC              | Job Training                     | 2014                     |
| Grant Type:                                                                                                    | Energy Coordinating Agency                                | 3                | PA              | Job Training                     | 2014                     |
|                                                                                                    | Lewis and Clark County                                    | 8                | MT              | Job Training                     | 2014                     |
| Assessment<br>Revolving Loan Fund                                                                                        | Limitless Vistas, Inc.                                    | 6                | LA              | Job Training                     | 2014                     |
| Cleanup                                                                                                    | Los Angeles Conservation Corps                            | 9                | CA              | Job Training                     | 2014                     |
| Job Training                                                                                                    | Memphis Bioworks Foundation                               | 4                | TN              | Job Training                     | 2014                     |
| Area-Wide Planning Multi-Purpose                                                                                         | Milwaukee, City of                                        | 5                | WI              | Job Training                     | 2014                     |
| ALL                                                                                                    | Mo-Kan Regional Council                                   | 7                | MO              | Job Training                     | 2014                     |
| * For Grants funded by the American                                                                                      | North Star Center for Human Development                   | 1                | CT              | Job Training                     | 2014                     |
| Recovery and Reinvestment Act of 2009<br>(Recovery Act), please enter "Recovery"<br>or "Stimulus" in the keyword search. | St. Nicks Alliance                                        | 2                | NY              | Job Training                     | 2014                     |
|                                                                                                    |                                                           |                  |                 |                                  |                          |
|                                                                                                    | The Hunters Point Family                                  | 9                | CA              | Job Training                     | 2014                     |

#### **Grant Fact Sheet**

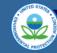

Brownfields Home

**Basic Information** 

**Grants & Funding** 

Laws & Statutes

Information

Publications

Partnerships

Initiatives

Sitemap

Tools & Technical

Where You Live Newsroom

#### **Brownfields and Land Revitalization**

Recent Additions | Contact Us Search: O All EPA () This Area You are here: EPA Home » Brownfields » Fact Sheet Search » Civic Works, Inc., Baltimore, MD

#### Brownfields 2014 Job Training Grant Fact Sheet Civic Works, Inc., Baltimore, MD

U.S. ENVIRONMENTAL PROTECTION AGENCY

U.S. ENVIRONMENTAL PROTECTION AGENCY

Share

Printable PDF (1-2pp, 25k)

#### EPA Brownfields Program

In 2010, the EPA's Office of Brownfields and Land Revitalization (OBLR) led an effort to more closely collaborate with other programs within the Agency on workforce development and job training. Program offices now participating in the expanded initiative include the Office of Resource Conservation and Recovery (ORCR), Office of Superfund Remediation and Technology Innovation (OSRTI). Center for Program Analysis (CPA). Innovation, Partnerships, and Communication Office (IPCO). Office of Vastewater Management (OWM), Office of Superfund Remediation and Technology Innovation (OSRTI). Center for Program Management (OEM). This initiative was created to develop a job training cooperative agreement opportunity that includes expanded training in other environmental media outside the traditional scope of brownfields hazardous waste assessment and cleanup. As a result of this effort, the Environmental Workforce Development and Job Training program now allows applicants to deliver a broader array of training program, graduates develop wider skill sets that improve their ability to secure full-time, sustainable employment in various aspects of hazardous and solid waste management and within the larger environmental field, including water quality improvement and chemical safety. This effort also gives communities more flexibility to provide different types of environmental training based on local employers' hiring needs.

Environmental Workforce Development and Job Training grant funds are provided to nonprofit organizations and other eligible entities to recruit, train, and place predominantly low-income and minority, unemployed and underemployed residents from solid and hazardous waste-impacted communities. To date, EPA has funded 237 job training grants totaling over \$48 million through the former Brownfields Job Training program and Environmental Workforce Development and Job Training program. As of April 2014, approximately 12,800 individuals have completed training, and of those, approximately 9,100 have obtained employment in the environmental field, with an average starting hourly wage of \$14.00. This equates to a cumulative placement rate of approximately 71% since the program was created in 1998.

#### Job Training Grant

#### \$200,000.00

EPA has selected Civic Works, Inc., for an Environmental Workforce Development and Job Training grant. Civic Works plans to train 72 students, place 61 graduates in environmental jobs, and track graduates for one year. The core training program includes 146 hours of instruction in 40-hour HAD North ORA Confined space entry, Maryland lead abatement worker, OSHA hazardous site worker protection and emergency response, EPA AHERA supervisor certification. OSHA bloodborne pathogens certification. Givic Works and its partners are leveraging an additional 40 hours of life skills and job readiness training. Participants who complete the core training will earn seven state or federal certification. Civic Works and the start series are leveraging an additional 40 hours of life skills and job readiness training. Participants who complete the core training will earn seven state or federal certifications. Civic Works is targeting unemployed and underemployed Baltimore City residents living in impacted communities, with a focus on ex-offenders, veterans, people suffering from mental illness, recovering drug abusers, homeless individuals, and minorities. Key partners include Our Daily Bread Employment Center, Baltimore Child Support Office, Maryland New Directions, Episcopal Community Services, Baltimore Development Corporation, and a number of community-based organizations and environmental employers.

#### Contacts

For further information, including specific grant contacts, additional grant information, brownfields news and events, and publications and links, visit the EPA Brownfields Web site (http://www.epa.gov/brownfields).

Go

EPA Region 3 Brownfields Team 215-814-3246 <u>EPA Region 3 Brownfields Web site</u> (http://www.epa.gov/reg3hwmd/bf-lr/)

Grant Recipient: Civic Works, Inc., MD 410-929-6124

The information presented in this fact sheet comes from the grant proposal; EPA cannot attest to the accuracy of this information. The cooperative agreement for the grant has not yet been negotiated. Therefore, activities described in this fact sheet are subject to change.

United States Environmental Protection Agency Washington, D.C. 20460 Solid Waste and Emergency Response (5105T) EPA 560-F-14-012 May 2014

35%

Quick Reference Fact Sheet

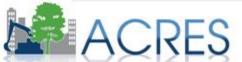

### **ACRES Registration**

- Registration is accessed through the ACRES Login page at <u>https://acres6.epa.gov/</u>
- A Registration Quick Reference Guide is available at <u>https://www.epa.gov/brownfields</u> (Under Resources)
- Once you have completed registration, you will receive a confirmation email which will provide you with your ACRES username.
- Once you are logged into ACRES, you can add multiple cooperative agreements to your ACRES account

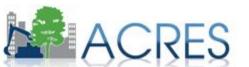

#### **Do I Need to Register? Yes!**

|                                          | EPA Web Application Access Login                                                                                                    |
|------------------------------------------|----------------------------------------------------------------------------------------------------|
|                                          | Welcome to the EPA Web Application Access                                                                                                    |
|                                          | rized users to find, request access and manage EPA tools, applications and communities. If you wave an EPA LAN account<br>ount user id and password. If you <u>do not</u> have an EPA LAN account, you will need to <u>Self Register</u> for an account. |
| Jser ID                                  |                                                                                                    |
| Password                                 |                                                                                                    |
|                                          | Login                                                                                                    |
|                                          | Forgot your user-id or password (external users only)?                                                                                                    |
| Warning Notice                           |                                                                                                    |
| 1. This is a United S<br>Government busi | tates Environmental Protection Agency (EPA) computer system, which may be accessed and used only for official ness.                                                                                                    |
| 2. Unauthorized acc                      | ess or use of this system may subject violators to criminal, civil, and/or administrative action.                                                                                                    |
|                                          | this computer system may be monitored, recorded, read, copied, and disclosed by and to authorized personnel for official ng law enforcement.                                                                                                    |
|                                          | this computer system by any person, whether authorized or unauthorized, constitutes consent to these terms.                                                                                                    |

https://acres6.epa.gov

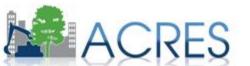

### **ACRES Registration**

#### Self Registration

Personalize

#### ALL FIELDS ARE REQUIRED

| First Name:                                                    |   |
|----------------------------------------------------------------|---|
| Last Name:                                                     |   |
| Email Address:<br>format: emailId@domainname.com               |   |
| Street Address:                                                |   |
| City:                                                          |   |
| Country:                                                       | • |
| State/Province/Region:                                         |   |
| Postal Code:                                                   |   |
| Daytime Phone Number:                                          |   |
| EPA Contact Name:                                              |   |
| EPA Contact's Email Address:<br>format: emailId@domainname.com |   |
| EPA Contact's Phone Number:<br>format: (xxx) xxx-xxxx          |   |

Passwords must be at least 8 characters long and contain at least one lower case letter and one number and no spaces

| Password:         |                  |                                                         |
|-------------------|------------------|---------------------------------------------------------|
| Confirm Password: |                  |                                                         |
| 7                 | Select the Commu | nity or Application for which you are requesting access |
| _                 | ACRES            |                                                         |
|                   |                  |                                                         |

I accept the EPA Privacy & Security Notice. Click here to read <u>Click</u>.

Submit Cancel

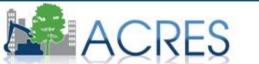

### **Job Training Form Updates**

- The Job training form is evaluated every three years for new data fields needed and modifications to improve the workflow. There were no proposed Job training for updates in 2019.
- Verification was added to ensure that the total number of participants completing training is not greater than the number of participants entering training.
- Average hourly pay is required for reporting quarters that have participants obtaining jobs.
- Help text has been added for several of the measurement fields, including the Weighted Average Hourly Wage.

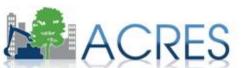

### **Key Terms/Concepts**

#### > Work Package

- Any set of related data that need to be entered, edited and/or approved together
- For example, all data from the Job Training Reporting Form constitute a single work package

#### > Workflow

• The series of actions and states that a work package must pass through before being completed/approved

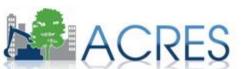

### What is the ACRES Workflow?

- The series of actions and states that a work package must pass through before being completed and available for reporting.
- > The status of a work package indicates where it is in the workflow.

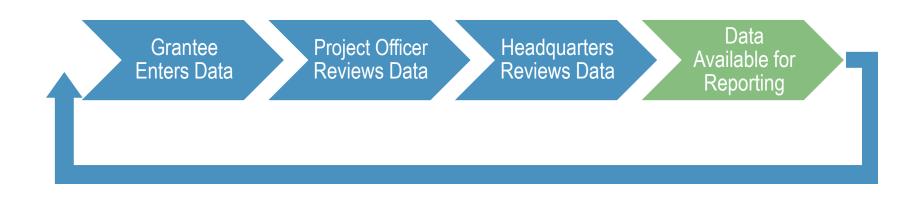

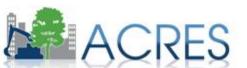

## **ACRES Submission**

- The 'Save changes' button allows you to save any changes and come back to your performance measures before submitting your work to your EPA Project officer.
- To submit data to your EPA project officer, you must click 'Save and continue to REVIEW & SUBMIT' at the bottom the page. After verifying the data, click 'SUBMIT DATA NOW.'
  - This action will move the work package to the next status in the workflow.
- Your Job Training performance measures should be submitted for review each time you make an update.
- ACRES does not limit the number of times you're able to update your performance measures.
- > ACRES even allows users to make updates to previous years' data!

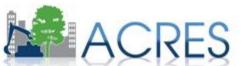

- Each signed Cooperative Agreement is one grant record in ACRES that has separate activities
- Depending on where the funding for particular activities comes from, performance measure data will be entered as such:

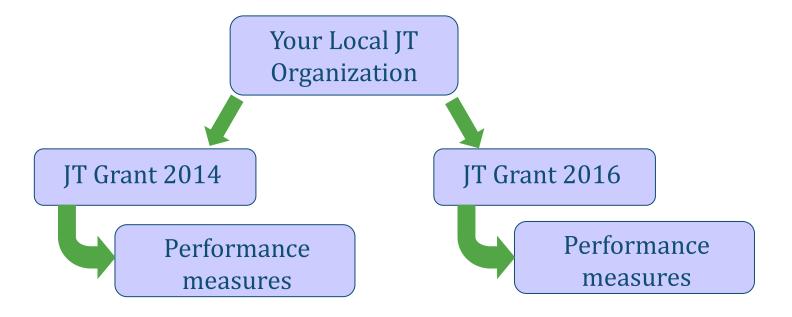

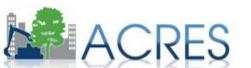

#### **Your ACRES Home Screen**

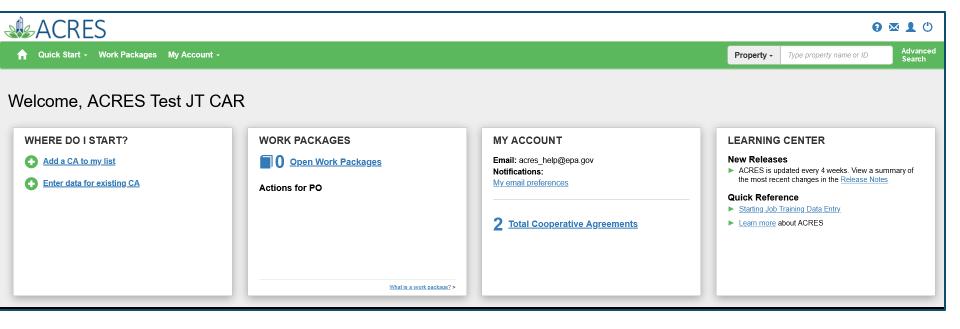

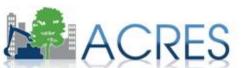

### Adding a New CA to Your Home Screen

- > To add a CA, click 'Add a Cooperative Agreement to My List.'
- > You will need the eight-digit CA number for the CA you are adding. Do not include the JT.
  - You will be given the chance to confirm the CA before it is added to your Home screen.

| ACRES                                                                                                    |                                             | 3 ⊠ 🕈 🖰                                                                                                    |
|----------------------------------------------------------------------------------------------------|---------------------------------------------|----------------------------------------------------------------------------------------------------|
| A Quick Start - Work Packages My Account -                                                                                                    | Property -                                  | Type property name or ID Advanced Search                                                                                        |
| Add a CA to my list     Image: CA     Image: CA     Email: :     Notifica       Image: CA     Enter data for existing CA     Actions for PO     My email: : | ail preferences the most rec<br>Quick Refer | es<br>podated every 4 weeks. View a summary of<br>ent changes in the <u>Release Notes</u><br>ence<br><u>Training Data Entry</u> |

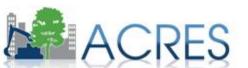

#### Accessing Your Job Training CA to Enter Performance Measures

- > From your ACRES home page, click the 'Enter data for existing CA.'
- Click the CA you would like to update.

| ACRES                                      |                           |                                             | •                                                                                                    | 9 🗷 👤 😃            |
|--------------------------------------------|---------------------------|---------------------------------------------|----------------------------------------------------------------------------------------------------|--------------------|
| ♠ Quick Start - Work Packages My Account - |                           |                                             | Property - Type property name or ID                                                                                                    | Advanced<br>Search |
| Welcome, ACRES Test JT CAR                 |                           |                                             |                                                                                                    |                    |
| WHERE DO I START?                          | WORK PACKAGES             | MYACCOUNT                                   | LEARNING CENTER                                                                                                    |                    |
| Add a CA to my list                        | <b>Open Work Packages</b> | Email: acres_help@epa.gov<br>Notifications: | New Releases <ul> <li>ACRES is updated every 4 weeks. View a second second seco</li></ul> |                    |
| Enter data for existing CA                 | Actions for PO            | My email preferences                        | the most recent changes in the Release No.                                                                                                    | otes               |
|                                            |                           | 2 Total Cooperative Agreements              | <ul> <li>Starting Job Training Data Entry</li> <li>Learn more about ACRES</li> </ul>                                                                                                    |                    |
|                                            |                           |                                             |                                                                                                    |                    |
|                                            | What is a work package? > |                                             |                                                                                                    |                    |

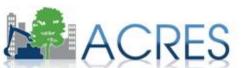

#### Accessing Your Job Training CA to Enter Performance Measures

#### > To make updates, click 'Enter Performance Measure Data'

| ACRES                                |                                                                                          |                                                        |                                 |                  |                                                                                          |                                                                                   |
|--------------------------------------|------------------------------------------------------------------------------------------|--------------------------------------------------------|---------------------------------|------------------|------------------------------------------------------------------------------------------|-----------------------------------------------------------------------------------|
|                                      | rly Reports                                                                              |                                                        |                                 |                  | Find Property: Search by Name, ID                                                        |                                                                                   |
|                                      | IN IS THE MOST CUITENT IN ACRES and may Inc<br>BF 00TST121<br>ID<br>Job Training<br>FY09 | Dr Boise Workforce TST<br>Iude draft and approved data | 07/22/2009<br>10/01/2010 to 03/ | 01/2020          | Funding<br>Funding Source:<br>Total Funded:<br>CA Contact<br>Primary Reviewer/Contact: • | Regionally Fund<br>\$0.00<br>Test EPA, ACRES<br>EPA Regional Br<br>acres_help@epr |
| Performance Measure                  |                                                                                          |                                                        |                                 | Cumulative Value |                                                                                          |                                                                                   |
| Number of Participants Entered in Tr | iraining                                                                                 |                                                        |                                 | 70               |                                                                                          |                                                                                   |
| Number Participants Completing Tra   | aining                                                                                   |                                                        |                                 | 6                |                                                                                          |                                                                                   |
| Number Participants Obtaining Empl   | loyment                                                                                  |                                                        |                                 | 4                |                                                                                          |                                                                                   |
| Average Hourly Wage of Participants  | s Obtaining Employment                                                                   |                                                        |                                 | \$15.00          |                                                                                          |                                                                                   |
| Number of Veterans Entering Trainin  | ng                                                                                       |                                                        |                                 | 58               |                                                                                          |                                                                                   |
| Number of Individuals that did not O | btain Employment but are Pursuing Education                                              | on (e.g., GED, college courses, etc.)                  |                                 | 4                |                                                                                          |                                                                                   |
| Funds Leveraged                      |                                                                                          |                                                        |                                 |                  |                                                                                          |                                                                                   |
| Funding Source Name                  |                                                                                          | Activity Funded                                        |                                 | Amount           |                                                                                          |                                                                                   |
| City of Boise                        |                                                                                          | Recruitment, screening applicants                      |                                 | \$147,800.00     |                                                                                          |                                                                                   |
| City of Boise                        |                                                                                          | Program Management                                     |                                 | \$166,980.00     |                                                                                          |                                                                                   |
| City of Boise                        |                                                                                          | Lead Abatement Worker Training Costs                   |                                 | \$17,760.00      |                                                                                          |                                                                                   |
| City of Boise                        |                                                                                          | Outreach                                               |                                 | \$7,400.00       |                                                                                          |                                                                                   |
|                                      |                                                                                          |                                                        |                                 |                  |                                                                                          |                                                                                   |

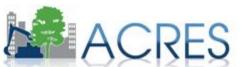

### JT Performance Measure Data Entry Screen

| ACRES                                  |                            |                                                               |                                                                 |                  |
|----------------------------------------|----------------------------|---------------------------------------------------------------|-----------------------------------------------------------------|------------------|
| ☆ Work Packages Quarterly Reports      |                            | Fin                                                           | Id Property: Search by Name, ID                                 | ର <b>ଡ</b> 🛛 🕇 ଏ |
| Job Training Reporting                 | Form - Boise Workforce TST | 2                                                             | 3                                                               |                  |
| Enter C4                               | Information                | Enter Performance Measure Data                                | Review & Submit                                                 |                  |
| Cooperative Agreement (CA) Inf         | ormation                   | Notes                                                         |                                                                 |                  |
| Cooperative Agreement (CA) Information |                            | * Indicates a required field                                  |                                                                 |                  |
| CA Name:                               | Boise Workforce TST        | EPA Form #6200-03 (9-2006), Form Approved, OMB No. 2050-0192, | . Expires 07-31-2019                                            |                  |
| CA ID:                                 | BF 00TST121                | Submission Notes                                              |                                                                 |                  |
| State:                                 | ID                         |                                                               | I representative to ask a question or share comments about this |                  |
| Announcement Year:                     | 2009                       | the work package is approved, the submission notes an         | e deleted. For permanent notes, please enter Data Documentation |                  |
| Initial Project Period:                | 10/01/2010 to 03/01/2020   |                                                               |                                                                 |                  |
| Current POP End Date:                  |                            |                                                               |                                                                 | .a               |
| Status:                                | Open Cooperative Agreement |                                                               |                                                                 |                  |

#### Performance Measure Information

| Number Participants Entering Training 😜 | Q1<br>(Oct-Dec) | Q2<br>(Jan-Mar) | Q3<br>(Apr-June) | Q4<br>(July-Sept) | Cumulative | Number of Veterans Entering Training | Q1<br>(Oct-Dec) | Q2<br>(Jan-Mar) | Q3<br>(Apr-June) | Q4<br>(July-Sept) | Cumulative |
|-----------------------------------------|-----------------|-----------------|------------------|-------------------|------------|--------------------------------------|-----------------|-----------------|------------------|-------------------|------------|
| FY 2019                                 | 0               | 0               | 0                | 20                | 20         | FY 2019                              | 0               | 0               | 0                | 8                 | 8          |
| FY 2018                                 | 0               | 0               | 0                | 0                 | 0          | FY 2018                              | 0               | 0               | 0                | 0                 | 0          |
| FY 2017                                 | 0               | 0               | 0                | 0                 | 0          | FY 2017                              | 0               | 0               | 0                | 0                 | 0          |
| FY 2016                                 | 0               | 0               | 0                | 0                 | 0          | FY 2016                              | 0               | 0               | 0                | 0                 | 0          |
| FY 2015                                 | 0               | 0               | 0                | 0                 | 0          | FY 2015                              | 0               | 0               | 0                | 0                 | 0          |

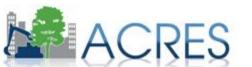

### **Submit Your Work Package**

#### ...Further down the data entry page

| Leveraged Funding Details             |                                      |              |      |  |  |  |  |
|---------------------------------------|--------------------------------------|--------------|------|--|--|--|--|
| Funding Source Name                   | Activity Funded                      | Amount       | 11   |  |  |  |  |
| City of Boise                         | Recruitment, screening applicants    | \$147,800.00 | 00   |  |  |  |  |
| City of Boise                         | Program Management                   | \$166,980.00 | 00   |  |  |  |  |
| City of Boise                         | Outreach                             | \$7,400.00   | 0° 🖸 |  |  |  |  |
| Environmental and Water Professionals | Instruction                          | \$25,000.00  | 0° 🖸 |  |  |  |  |
| Environmental and Water Professionals | Mentoring                            | \$30,000.00  | 0° 🖸 |  |  |  |  |
| City of Boise                         | Lead Abatement Worker Training Costs | \$17,760.00  | C 🖸  |  |  |  |  |
|                                       |                                      |              |      |  |  |  |  |

Total Funds Leveraged: \$394,940.00

#### Add Funding

Supplemental Performance Measure Information (Optional)

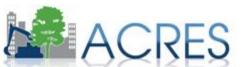

#### **Data Entry: Submission**

|                                                                                                    | · · · · · · · · · · · · · · · · · · · | · · · · · · · · · · · · · · · · · · · | \     | · · · · · · · · · · · · · · · · · · · | -          |                       |                 |                 | · · · · · · · · · · · · · · · · · · · | ·                 | <b>`</b>   |
|----------------------------------------------------------------------------------------------------|---------------------------------------|---------------------------------------|-------|---------------------------------------|------------|-----------------------|-----------------|-----------------|---------------------------------------|-------------------|------------|
| Number of Individuals that did not Obtain Employment but are Pursuing Education (e.g., GED, college | (Oct-                                 | (Jan-                                 | (Apr- | Q4<br>(July-                          |            | Average Hourly Wage 😔 | Q1<br>(Oct-Dec) | Q2<br>(Jan-Mar) | Q3<br>(Apr-June)                      | Q4<br>(July-Sept) | Cumulative |
| courses, etc.)                                                                                      |                                       |                                       |       | Sept)                                 | Cumulative | FY 2019               | \$0.00          | \$0.00          | \$0.00                                | \$15.00           | \$15.00    |
| FY 2019                                                                                             | 0                                     | 0                                     | 0     | 4                                     | 4          | FY 2018               | \$0.00          | \$0.00          | \$0.00                                | \$0.00            | \$0.00     |
| FY 2018                                                                                             | 0                                     | 0                                     | 0     | 0                                     | 0          | FY 2017               | \$0.00          | \$0.00          | \$0.00                                | \$0.00            | \$0.00     |
| FY 2017                                                                                             | 0                                     | 0                                     | 0     | 0                                     | 0          | FY 2016               | \$0.00          | \$0.00          | \$0.00                                | \$0.00            | \$0.00     |
| FY 2016                                                                                             | 0                                     | 0                                     | 0     | 0                                     | 0          | FY 2015               | \$0.00          | \$0.00          | \$0.00                                | \$0.00            | \$0.00     |
| FY 2015                                                                                             | 0                                     | 0                                     | 0     | 0                                     | 0          | FY 2014               | \$0.00          | \$0.00          | \$0.00                                | \$0.00            | \$0.00     |
| FY 2014                                                                                             | 0                                     | 0                                     | 0     | 0                                     | 0          | FY 2013               | \$0.00          | \$0.00          | \$0.00                                | \$0.00            | \$0.00     |
| FY 2013                                                                                             | 0                                     | 0                                     | 0     | 0                                     | 0          | FY 2013               | \$0.00          | \$0.00          | \$0.00                                | \$0.00            | \$0.00     |
| FY 2012                                                                                             | 0                                     | 0                                     | 0     | 0                                     | 0          |                       |                 |                 |                                       |                   |            |
| FY 2011                                                                                             | 0                                     | 0                                     | 0     | 0                                     | 0          | FY 2011               | \$0.00          | \$0.00          | \$0.00                                | \$0.00            | \$0.00     |
|                                                                                                    |                                       |                                       |       | -                                     | -          | FY 2010               | \$0.00          | \$0.00          | \$0.00                                | \$0.00            | \$0.00     |
| FY 2010                                                                                             | 0                                     | 0                                     | 0     | 0                                     | U          | FY 2009               | \$0.00          | \$0.00          | \$0.00                                | \$0.00            | \$0.00     |
| FY 2009                                                                                             | 0                                     | 0                                     | 0     | 0                                     | 0          | Cumulative            |                 |                 |                                       |                   | \$15.00    |
| Cumulative                                                                                          |                                       |                                       |       |                                       | 4          |                       |                 |                 |                                       |                   |            |
|                                                                                                    |                                       |                                       |       |                                       |            |                       |                 |                 |                                       |                   |            |

| Leveraged Funding Details             |                                      |              |  |  |  |  |
|---------------------------------------|--------------------------------------|--------------|--|--|--|--|
| Funding Source Name                   | Activity Funded                      | Amount       |  |  |  |  |
| City of Boise                         | Recruitment, screening applicants    | \$147,800.00 |  |  |  |  |
| City of Boise                         | Program Management                   | \$166,980.00 |  |  |  |  |
| City of Boise                         | Outreach                             | \$7,400.00   |  |  |  |  |
| Environmental and Water Professionals | Instruction                          | \$25,000.00  |  |  |  |  |
| Environmental and Water Professionals | Mentoring                            | \$30,000.00  |  |  |  |  |
| City of Boise                         | Lead Abatement Worker Training Costs | \$17,760.00  |  |  |  |  |
|                                       |                                      |              |  |  |  |  |
| Total Funds Leveraged: \$394,         |                                      |              |  |  |  |  |
|                                       |                                      |              |  |  |  |  |

Supplemental Performance Measure Information (Optional)

Data Documentation
There is no Data Docurentee

There is no Data Docure dia or this grant.

There is
Approvals
>> Submit Data Now

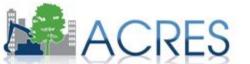

### **Data Entry: Submission**

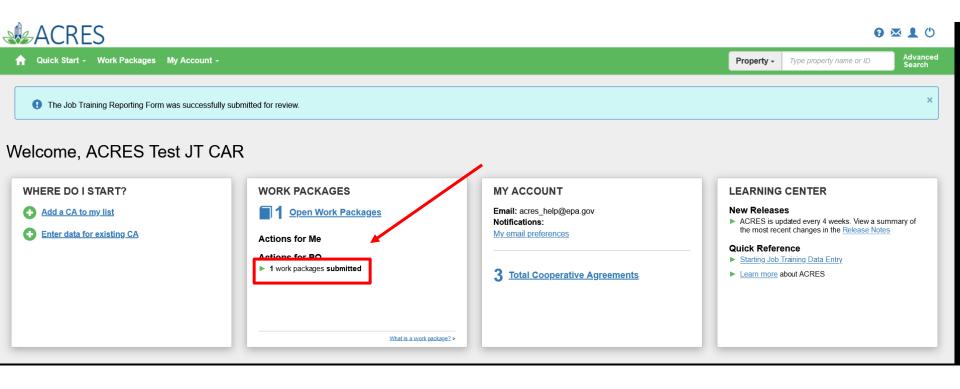

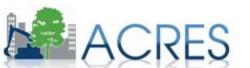

#### **JT Performance Measures Home**

Each Job Training CA has a Job Training CA page. This a great way to see if your Job Training CA is up to date. This page displays all your cooperative agreement information and all reported data including reported cumulative numbers for each question and leveraged funding.

| ᆎ Work Packages Quarter                                                                                                    | ly Reports                                                 |                                                       |                                   |                                                                          | Find Property: Search by Name, ID | <b>२ छ 🗵</b> (                                                                    |
|----------------------------------------------------------------------------------------------------|------------------------------------------------------------|-------------------------------------------------------|-----------------------------------|--------------------------------------------------------------------------|-----------------------------------|-----------------------------------------------------------------------------------|
| Cooperative Agr                                                                                                    | eement (CA) Detail for                                     | Boise Workforce TST                                   |                                   |                                                                          |                                   |                                                                                   |
|                                                                                                    | n is the most current in ACRES and may include             |                                                       |                                   |                                                                          |                                   |                                                                                   |
| Basic Info                                                                                                    |                                                            | Dates & Statuses                                      |                                   |                                                                          | Funding                           |                                                                                   |
| ACRES CA ID:<br>State:                                                                                                    | BF 00TST121<br>ID                                          | Award Date:<br>Initial Project Period:                | 07/22/2009<br>10/01/2010 to 03/01 | 1/2020                                                                   | Funding Source:<br>Total Funded:  | Regionally Funded<br>\$0.00                                                       |
| CA Type:<br>Announcement Year:                                                                                                    | Job Training<br>FY09                                       | Current POP End Date:<br>Status:                      | Open                              |                                                                          |                                   |                                                                                   |
| Actions                                                                                                    | FIUS                                                       | status.                                               | Open                              |                                                                          | CA Contact                        |                                                                                   |
| <ul> <li>View CA Fact Sheet</li> <li>View CA Submission Archive</li> <li>Enter Performance Measure Data</li> <li>Work Package Status: Edits in Prog</li> </ul>                                                                                                    | ress                                                       |                                                       |                                   |                                                                          | Primary Reviewer/Contact: 😣       | Test EPA, ACRES<br>EPA Regional Brownfields Team<br>acres_help@epa.gov 7032843200 |
|                                                                                                    |                                                            |                                                       |                                   |                                                                          |                                   |                                                                                   |
| erformance Measure                                                                                                    |                                                            |                                                       |                                   | Cumulative Value                                                         |                                   |                                                                                   |
| umber of Participants Entered in Ti                                                                                                    | raining                                                    |                                                       |                                   | 70                                                                       |                                   |                                                                                   |
| erformance Measure<br>umber of Participants Entered in Ti<br>umber Participants Completing Tra                                                                                                    | aining                                                     |                                                       | 1                                 |                                                                          |                                   |                                                                                   |
| erformance Measure<br>umber of Participants Entered in Ti<br>umber Participants Completing Tra<br>umber Participants Obtaining Empl                                                                                                    | aining<br>ining<br>oyment                                  |                                                       |                                   | 70                                                                       |                                   |                                                                                   |
| erformance Measure<br>umber of Participants Entered in Ti<br>umber Participants Completing Tra<br>umber Participants Obtaining Empl<br>verage Hourly Wage of Participant:                                                                                                    | aining<br>ining<br>oyment<br>S Obtaining Employment        |                                                       |                                   | 70<br>6<br>4                                                             |                                   |                                                                                   |
| erformance Measure<br>umber of Participants Entered in Ti<br>umber Participants Completing Tra<br>umber Participants Obtaining Empi<br>verage Hourly Wage of Participant:<br>umber of Veterans Entering Trainir                                                                                                 | aining<br>ining<br>oyment<br>S Obtaining Employment        | (e.g., GED, college courses, etc.)                    |                                   | 70<br>6<br>4<br>\$15.00                                                  |                                   |                                                                                   |
| erformance Measure<br>umber of Participants Entered in Ti<br>umber Participants Completing Tra<br>umber Participants Obtaining Empi<br>verage Hourly Wage of Participant:<br>umber of Veterans Entering Trainir                                                                                                 | raining<br>ining<br>oyment<br>s Obtaining Employment<br>ig | (e.g., GED, college courses, etc.)                    |                                   | 70<br>6<br>4<br>\$15.00<br>58                                            |                                   |                                                                                   |
| erformance Measure<br>umber of Participants Entered in Ti<br>umber Participants Completing Tra<br>umber Participants Obtaining Empl<br>verage Houriy Wage of Participant:<br>umber of Veterans Entering Trainir                                                                                                 | raining<br>ining<br>oyment<br>s Obtaining Employment<br>ig | (e.g., GED, college courses, etc.)                    |                                   | 70<br>6<br>4<br>\$15.00<br>58                                            |                                   |                                                                                   |
| erformance Measure<br>umber of Participants Entered in Ti<br>umber Participants Completing Tra<br>umber Participants Obtaining Empl<br>verage Hourly Wage of Participants<br>umber of Veterans Entering Trainir<br>umber of Individuals that did not O<br>Funds Leveraged                                       | raining<br>ining<br>oyment<br>s Obtaining Employment<br>ig | (e.g., GED, college courses, etc.)<br>Activity Funded |                                   | 70<br>6<br>4<br>\$15.00<br>58                                            |                                   |                                                                                   |
| erformance Measure<br>imber of Participants Entered in Ti<br>imber Participants Completing Tra<br>imber Participants Obtaining Empi<br>rerage Hourly Wage of Participants<br>imber of Veterans Entering Trainin<br>imber of Individuals that did not O<br>Funds Leveraged<br>inding Source Name                 | raining<br>ining<br>oyment<br>s Obtaining Employment<br>ig |                                                       |                                   | 70<br>6<br>4<br>\$15.00<br>58<br>4                                       |                                   |                                                                                   |
| erformance Measure<br>umber of Participants Entered in Ti<br>umber Participants Completing Tra<br>umber Participants Obtaining Empl<br>verage Hourly Wage of Participants<br>umber of Veterans Entering Trainin<br>umber of Individuals that did not O<br>Funds Leveraged<br>unding Source Name<br>Ity of Boise | raining<br>ining<br>oyment<br>s Obtaining Employment<br>ig | Activity Funded                                       |                                   | 70<br>6<br>4<br>\$15.00<br>58<br>4<br><b>Amount</b>                      |                                   |                                                                                   |
| Verformance Measure<br>liumber of Participants Entered in Tri<br>liumber Participants Completing Tra<br>liumber Participants Obtaining Empi<br>werage Hourly Wage of Participant:<br>liumber of Veterans Entering Trainir<br>liumber of Individuals that did not O                                              | raining<br>ining<br>oyment<br>s Obtaining Employment<br>ig | Activity Funded<br>Recruitment, screening applicants  |                                   | 70<br>6<br>4<br>\$15.00<br>58<br>4<br>8<br><b>Amount</b><br>\$147,800.00 |                                   |                                                                                   |

### What if I Have Questions?

#### > ACRES Help Desk

• <u>acres\_help@epa.gov</u> or 703-284-8212

#### > ACRES Information Web Page

- <u>https://www.epa.gov/brownfields</u> (under Resources)
- Copies of this presentation
- Frequently Asked Questions
- ACRES Release Notes

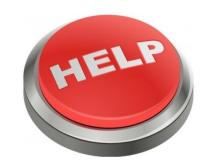

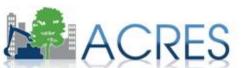

- Can I manage multiple grants under one account?
- > When should job training data be submitted?
- > What resources are available to me as a grantee?
- > Who do you call if you have questions?

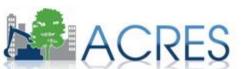